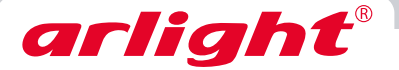

## КОНТРОЛЛЕР ДЛЯ ЛЕНТЫ «БЕГУЩИЙ ОГОНЬ»

# **CS-2013-RF 1812IC**

12 В, 2048 ПИКСЕЛЕЙ

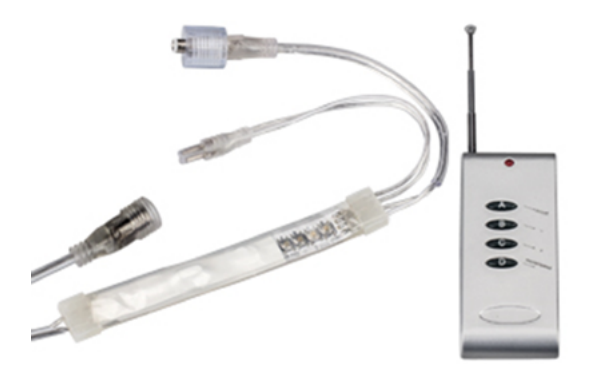

#### **1. ОСНОВНЫЕ СВЕДЕНИЯ**

- 1.1. CS-2013-RF компактный контроллер для управления светодиодными лентами «Бегущий огонь».
- 1.2. Встроенные программы динамических эффектов. 300 режимов работы.
- 1.3. Поддержка до 2048 пикселей.
- 1.4. Настройка длины светодиодной ленты (установка количества пикселей).
- 1.5. Удобный радиочастотный пульт ДУ позволяет дистанционно выбирать и изменять динамические эффекты.

#### **2. ОСНОВНЫЕ ТЕХНИЧЕСКИЕ ХАРАКТЕРИСТИКИ**

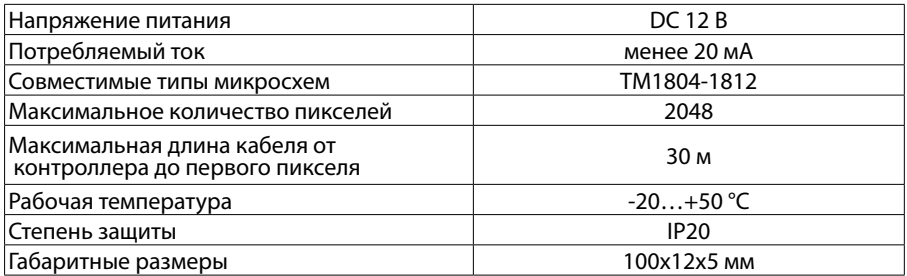

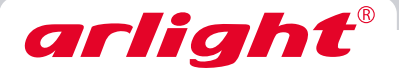

### 3. УСТАНОВКА И ПОДКЛЮЧЕНИЕ

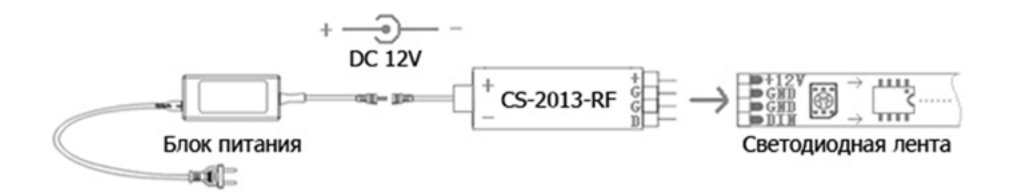

- 3.1. Внимательно прочтите инструкцию к оборудованию и следуйте всем требованиям и рекомендациям.
- 3.2. Отключите электропитание.
- 3.3. Подключите светодиодную ленту или другой светодиодный источник света к выходу контроллера. Соблюдайте полярность и порядок подключения проводов согласно маркировке на корпусе [+] [G] [G] [D]. Светодиодные ленты с напряжением питания 12В могут подключаться напрямую к выходу контроллера. Если напряжение питания ленты не соответствует контроллеру, то питание подается к ленте непосредственно от блока питания.
- 3.4. Подключите блок питания к входу контроллера. Соблюдайте полярность подключения проводов, обозначенную на корпусе [+] и [-].
- 3.5. Убедитесь, что схема собрана правильно, везде соблюдена полярность подключения, и провода нигде не замыкаются.

#### Внимание!

Замыкание проводов на выходе диммера может вывести его из строя.

- 3.6. Включите питание.
- 3.7. Проверьте работу контроллера.
- 3.8. Управление контроллером:
	- 3.8.1. Кнопки на пульте ДУ:
	- [A] On/Off: Включение/выключение
	- [B] "-": Следующая программа/увеличить скорость
	- [C] "+": Предыдущая программа/уменьшить скорость
	- [D] Mode/Speed: Переключение функций выбор режима/выбор скорости
	- 3.8.2. Автоматическое последовательное переключение программ. Для включения автоматического переключения всех программ одновременно нажмите кнопки [B] и [D].
- 3.9. Установка количества пикселей. Настройка числа пикселей выполняется в выключенном состоянии. Нажмите кнопку "On/Off" для выключения, затем кнопку "Mode/Speed" для входа в режим настройки. Число пикселей устанавливается кнопками "+" и "-", либо кнопкой "Mode/Speed" для быстрой настройки. После выполнения настройки нажмите кнопку "On/Off" для сохранения параметров и выхода из режима настройки.